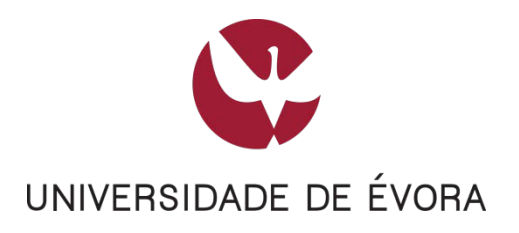

# JÁ ESTOU A UTILIZAR OS SERVIÇOS GOOGLE COM O MEU EMAIL @UEVORA.PT

### **CONTEÚDO**

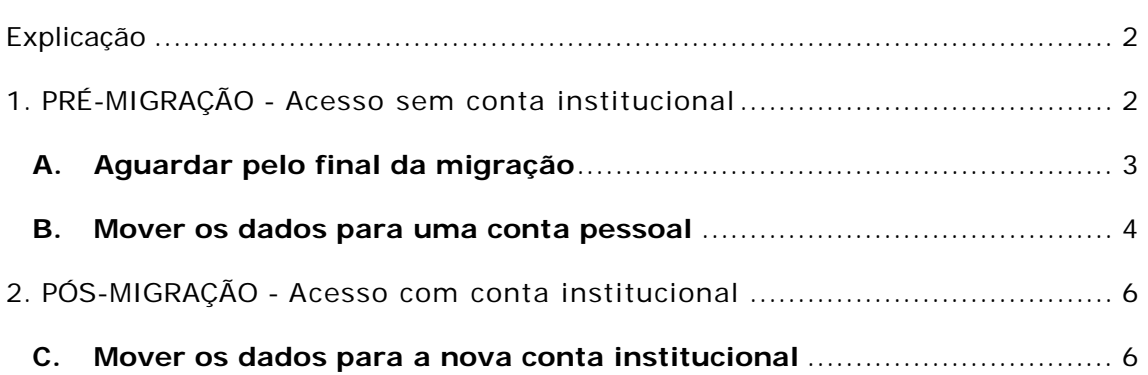

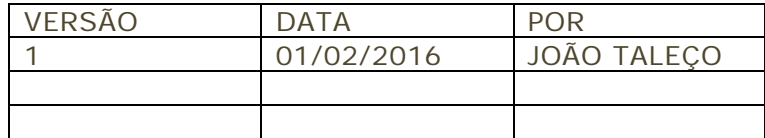

### <span id="page-1-0"></span>**EXPLICAÇÃO**

O Google permite registar uma conta com qualquer endereço de email para aceder aos seus serviços, excepto ao Gmail (serviço de email).

O Google ao receber como entidade a Universidade de Évora, detentora legítima do domínio @uevora.pt, passou a inviabilizar o registo de novas contas sob este domínio, bem como está a solicitar às existentes que as deixem de utilizar, permitindo transferir os dados que armazenam.

### <span id="page-1-1"></span>**1. PRÉ-MIGRAÇÃO -** Acesso sem conta institucional

O Google irá solicitar-lhe para transferir os dados para outra conta, uma vez que o domínio uevora.pt passou a ser uma organização no Google.

Relembramos que a conta que detinha não lhe permitia usar o serviço Gmail, pois apenas os serviços da Universidade de Évora podem autenticar os envios.

Ao tentar aceder à sua conta ser-lhe-á apresentada a seguinte página:

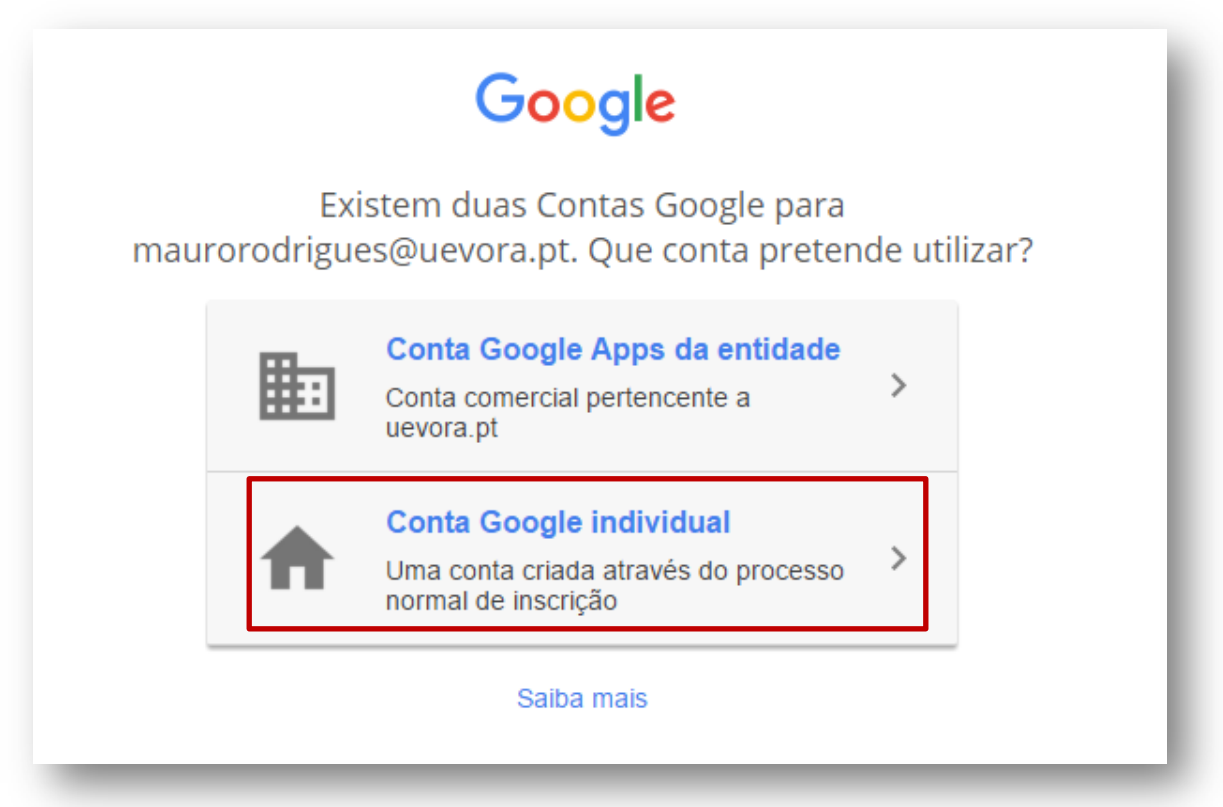

Como ainda não tem acesso à sua conta @uevora.pt institucional no Google, deve escolher a opção: **Conta Google individual**.

Após efetuar login deverá optar por uma das seguintes abordagens:

- **A.** Aguardar pelo final da nossa migração;
- **B.** Mover os dados para uma conta pessoal (que já detenha ou nova).

### <span id="page-2-0"></span>**A. AGUARDAR PELO FINAL DA MIGRAÇÃO**

Para mover os dados para a sua nova conta @uevora.pt deverá aguardar pela final da migração em curso.

Atempadamente receberá informação sobre quando pode iniciar a transferência dos seus dados, seguindo o Ponto 2 deste documento.

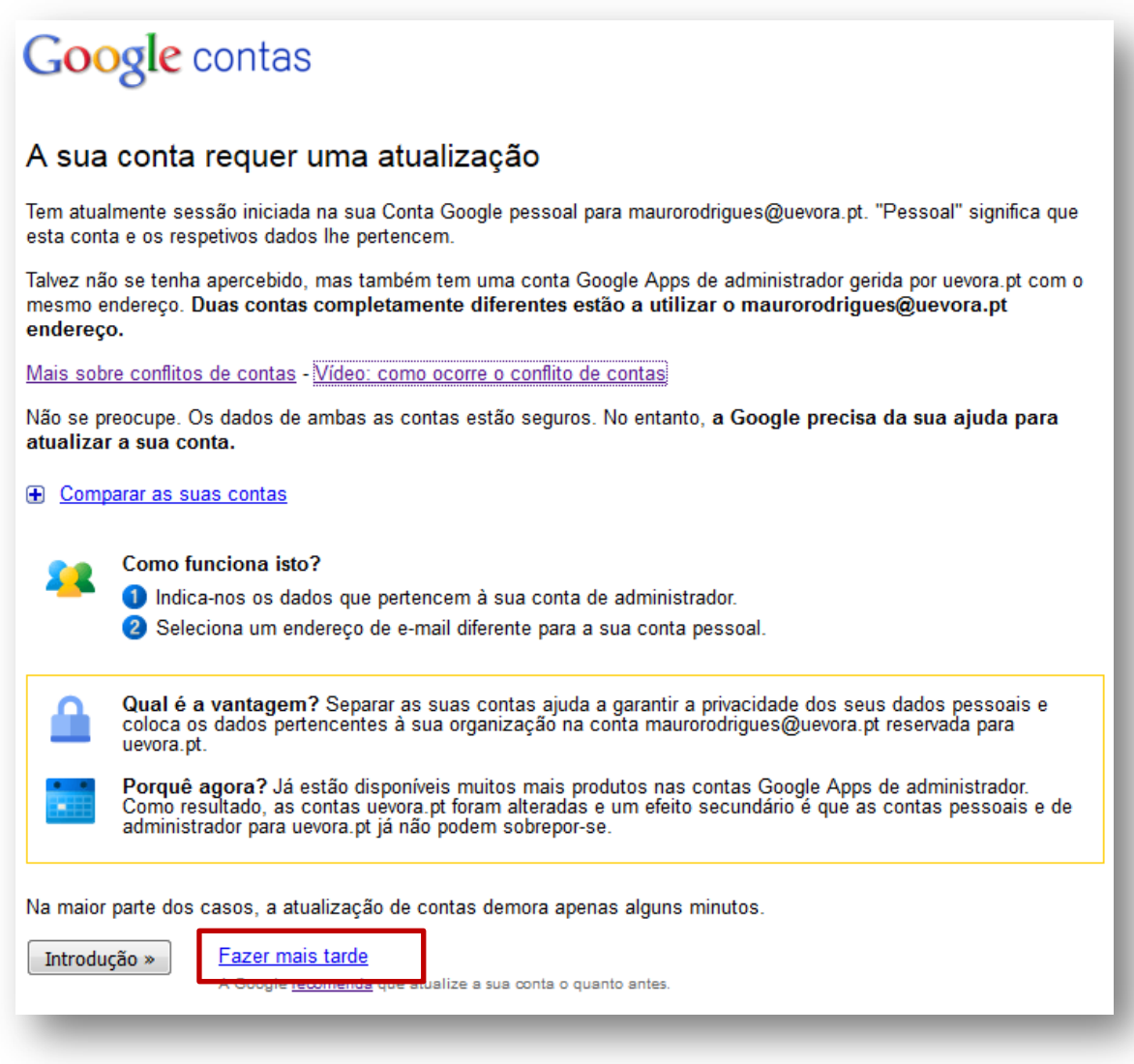

Ao detetar a existência de duas contas com o mesmo endereço, o Google automaticamente associou à sua conta existente um endereço temporário do tipo:

### UTILIZADOR%uevora.pt@gtempaccount.com

Poderá utilizar este endereço para efetuar login e aceder aos seus dados, sem que seja solicitada a mudança de conta, até a migração estar concluída.

### <span id="page-3-0"></span>**B. MOVER OS DADOS PARA UMA CONTA PESSOAL**

Se prefere que os seus dados sejam movidos para outra conta que não a @uevora.pt deve seguir os 3 passos abaixo:

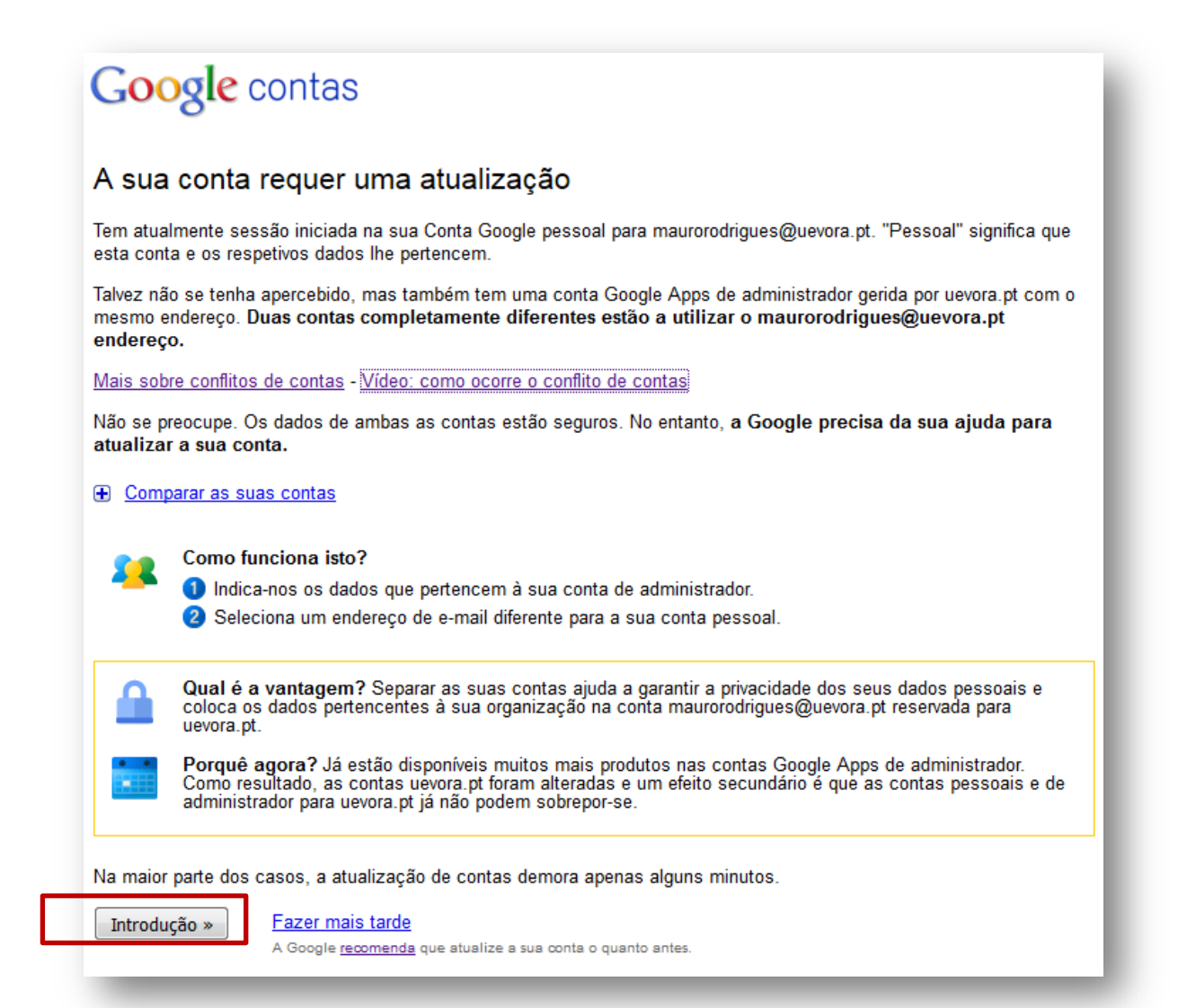

# Google contas

#### A sua conta requer uma atualização

Tem atualmente sessão iniciada na sua Conta Google pessoal para maurorodrigues@uevora.pt. "Pessoal" significa que esta conta e os respetivos dados lhe pertencem.

Este endereço passa a estar reservado para ser utilizado por uevora.pt. Tem de tomar uma medida. Porquê?

Video: como ocorre o conflito de contas

**E** Comparar as suas contas

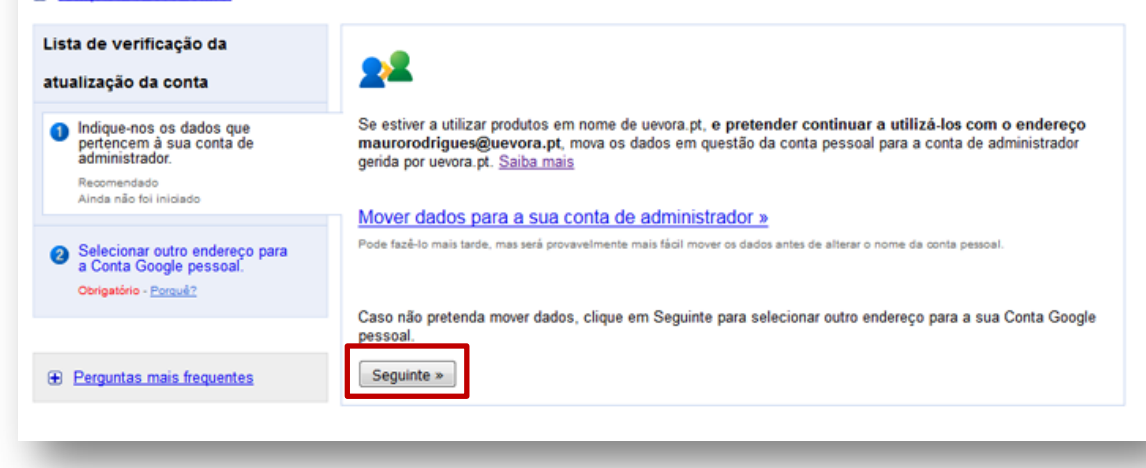

# **Google** contas

#### A sua conta requer uma atualização

Está a utilizar o Documentos do Google com a sua Conta Google pessoal para maurorodrigues@uevora.pt. "Pessoal" significa que esta conta e os respetivos dados lhe pertencem.

Este endereço passa a estar reservado para ser utilizado por uevora.pt. Tem de tomar uma medida. Porquê?

Vídeo: como ocorre o conflito de contas

#### **E** Comparar as suas contas

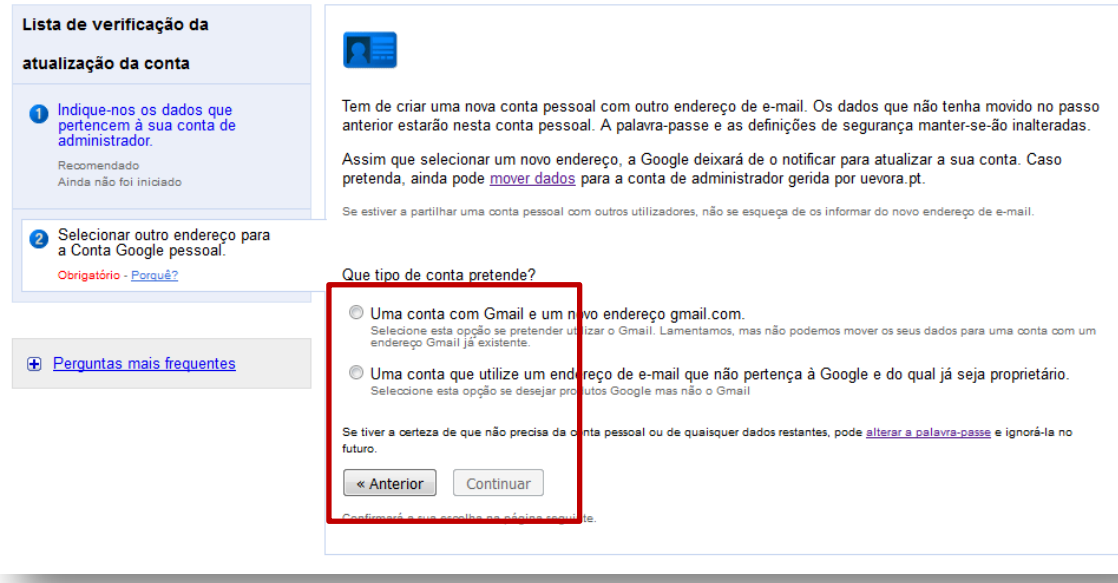

<span id="page-5-0"></span>**2. PÓS-MIGRAÇÃO -** Acesso com conta institucional

### <span id="page-5-1"></span>**C. MOVER OS DADOS PARA A NOVA CONTA INSTITUCIONAL**

Se já recebeu notificação dos Serviços de Informática da UÉ a indicar que a migração das contas de email está concluída, significa que já terá acesso à sua nova conta @uevora.pt no Google com os mesmos dados do SIIUE.

Primeiro deve aceder à sua conta antiga:

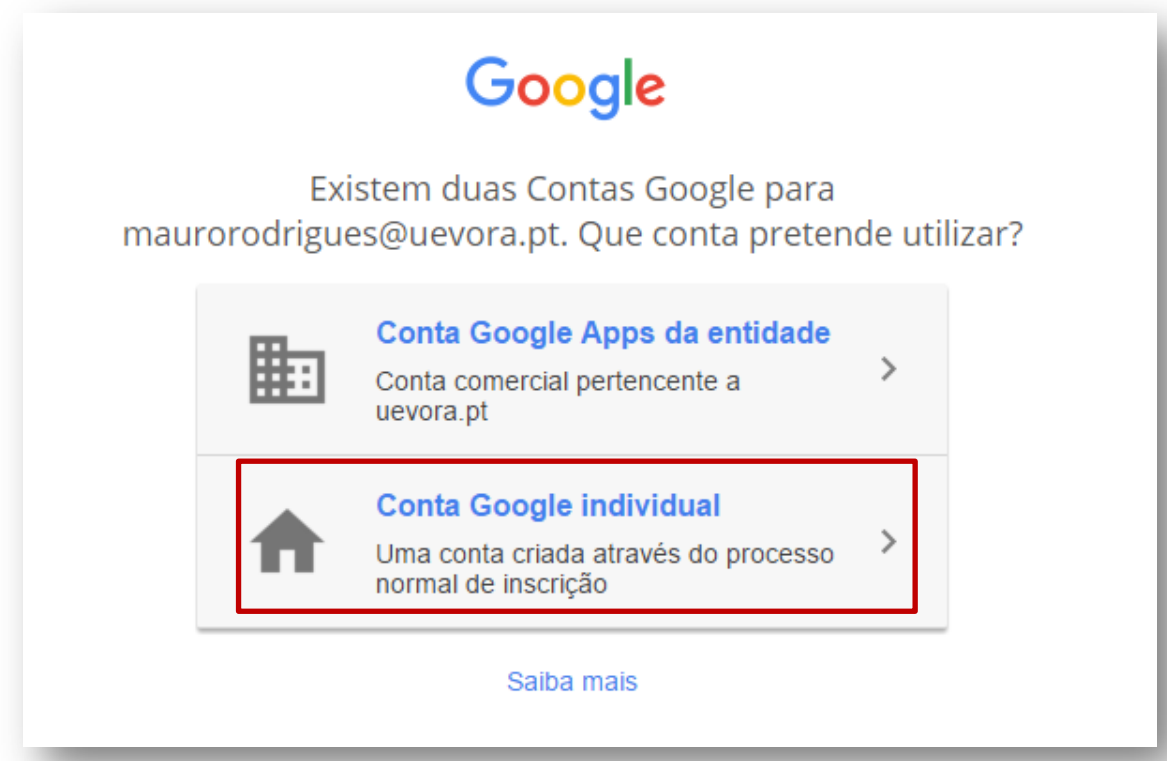

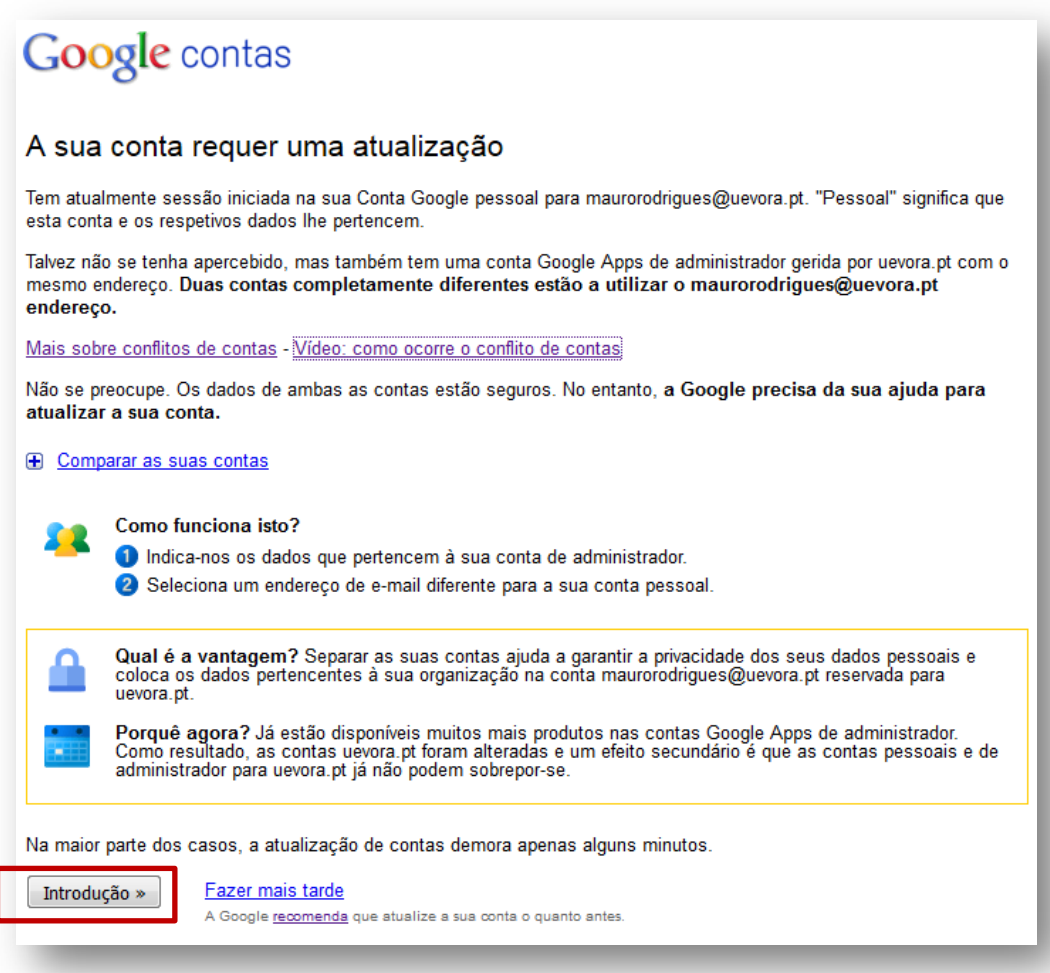

Assim, poderá prosseguir com a transferência dos seus dados:

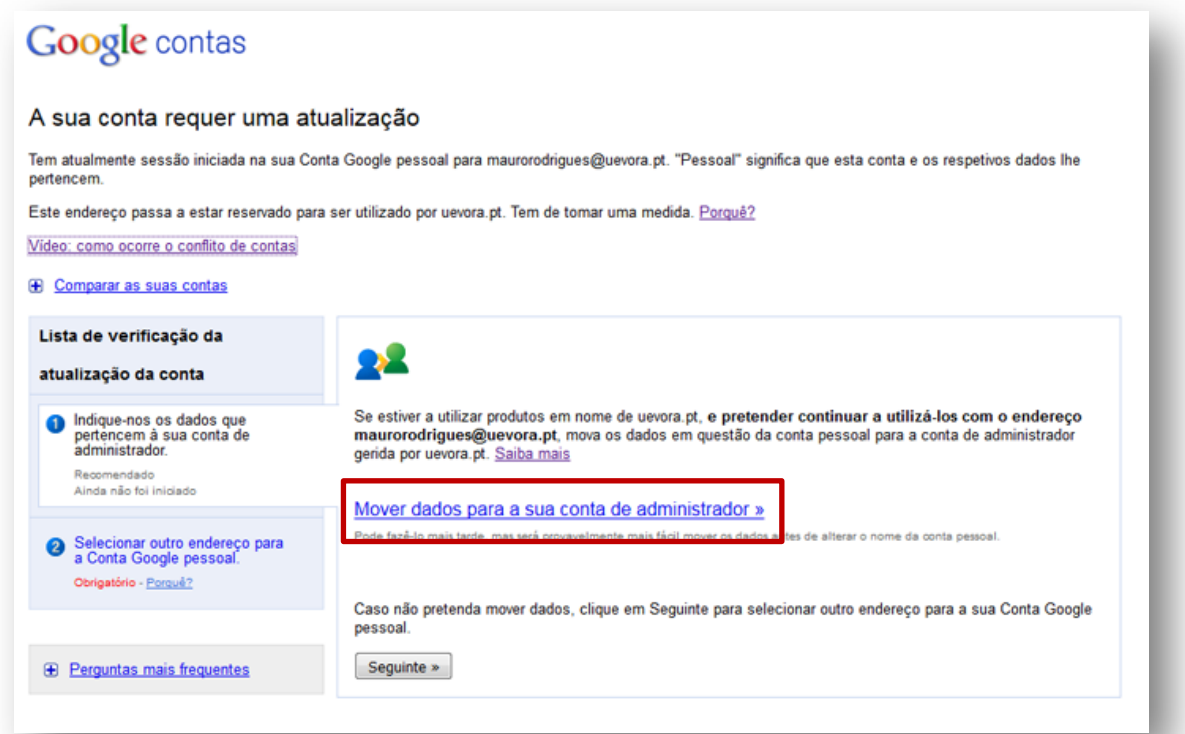

Aqui deverá utilizar os seus dados de acesso à nova conta, ou seja, os dados de acesso ao SIIUE:

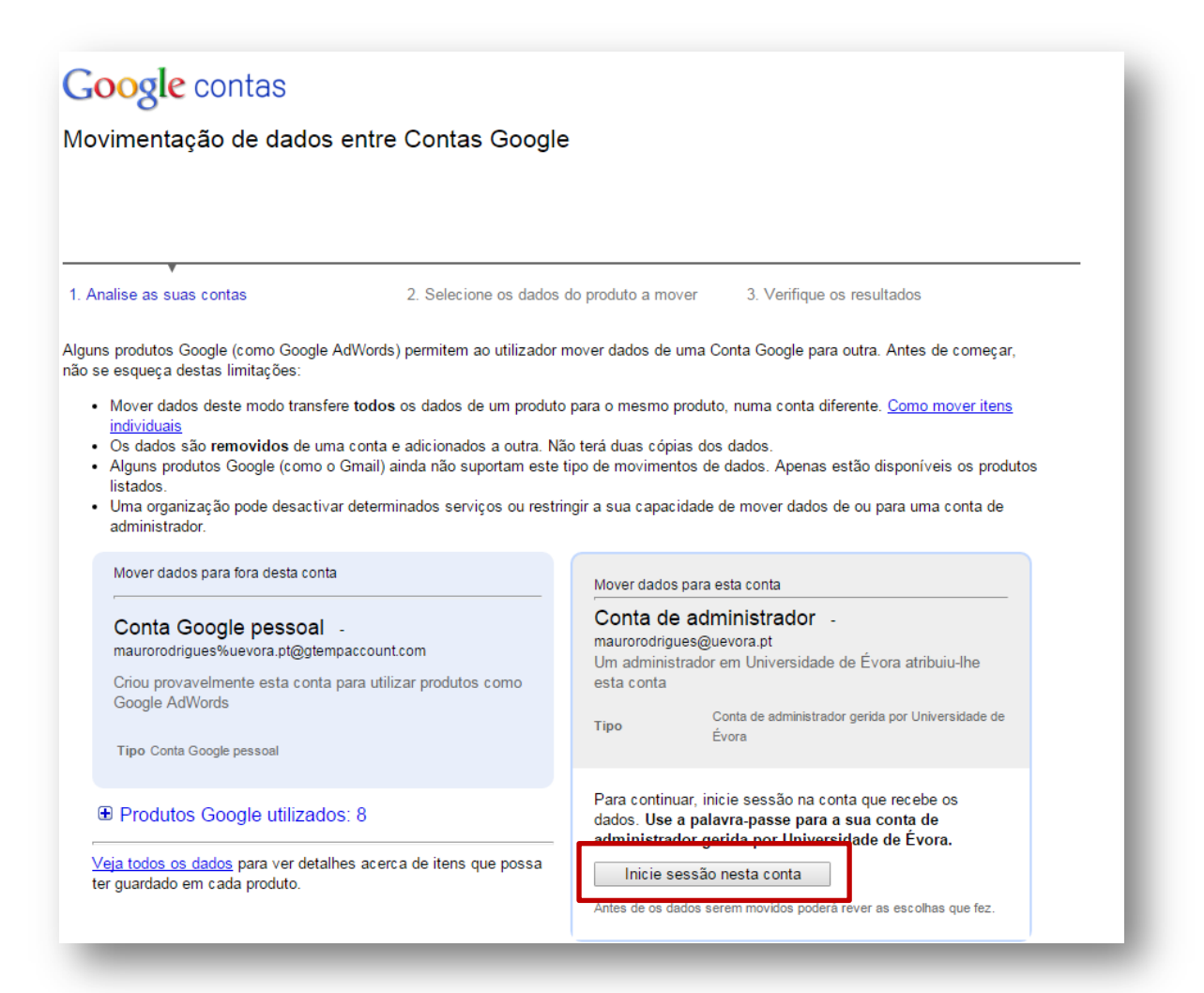

# **Google** contas

Movimentação de dados entre Contas Google

1. Analise as suas contas

2. Selecione os dados do produto a mover

Mover dados para esta conta

maurorodrigues@uevora.pt

conta

Conta de administrador -

E Produtos Google utilizados: 9

guardado em cada produto.

3. Verifique os resultados

Um administrador em Universidade de Évora atribuiu-lhe esta

Tipo Conta de administrador gerida por Universidade de Évora

Tem actualmente sessão iniciada na conta de administrador. Veja todos os dados para ver detalhes acerca de itens que possa ter

Mover dados para fora desta conta

Conta Google pessoal maurorodrigues%uevora.pt@gtempaccount.com

Criou provavelmente esta conta para utilizar produtos como Google Wallet/Checkout, AdWords ou Picasa

Tipo Conta Google pessoal

Produtos Google utilizados: 8

**YouTube** Não há dados associados a este produto para

maurorodrigues%uevora.pt@gtempaccount.com

Outros produtos Estes produtos não suportam a movimentação de dados. Saiba mais sobre como movimentar itens individuais entre contas. - Mostrar tudo

Informe a Google dos produtos que deveriam suportar a movimentação de dados

ione as caixas de verificação abaixo para confirmar que compreende as alterações à sua conta:

- .<br>Os dados são <mark>removidos</mark> de uma conta e adicionados a outra. Não terá duas cópias dos dados.
	- Os dados que mover para a sua conta Universidade de Évora estarão sujeitos à política de privacidade e aos termos de utilização da organização. O administrador terá acesso às informações da sua conta, incluindo o seu e-mail.
- O Universidade de Évora pode desactivar determinados serviços ou restringir a sua capacidade de mover dados de ou para a conta de<br>administrador. Se a organização não activar os Álbuns Web Picasa, por exemplo, deixará de po
	- Estas alterações não podem ser anuladas.

Aceito. Mover estes dados. Cancelar

De seguida deverá confirmar os resultados e aceder à nova conta definitivamente.